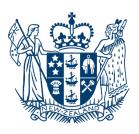

# NEW ZEALAND **CUSTOMS SERVICE** TE MANA ĀRAI O AOTEAROA

**PURSUANT** to section 421(1) of the Customs and Excise Act 2018

I, Christine Stevenson, Chief Executive of the New Zealand Customs Service, make the following rules:

Customs (Cargo Report (Export)) Rules 2021

**Signed** at Wellington This 27th day of May 2021

Christine Stevenson Comptroller of Customs

## Customs (Cargo Report (Export)) Rules 2021

### **Table of Contents**

| Part 1    | Rules                                                         | 3 |
|-----------|---------------------------------------------------------------|---|
| Section 1 | Title, commencement, application and interpretation           | 3 |
| 1.1       | Title                                                         | 3 |
| 1.2       | Commencement                                                  | 3 |
| 1.3       | Application of rules                                          | 3 |
| 1.4       | Interpretation                                                | 3 |
| Section 2 | Certain goods for export exempt from entry                    | 4 |
| 2.1       | Application of regulation 29(1AAA)(a) of the Regulations      | 4 |
| Section 3 | Manner and form of submitting Cargo Report (Export)           | 4 |
| 3.1       | Exporter must provide Cargo Report (Export) in way prescribed | 4 |
| 3.2       | Notes                                                         | 4 |
| Part 2    | Schedule 1                                                    | 5 |

### Part 1 Rules

| Section 1 | Title, commencement, application and interpretation                                                                                                    |  |
|-----------|----------------------------------------------------------------------------------------------------|--|
| 1.1       | Title                                                                                                    |  |
|           | These Rules are the Customs (Cargo Report (Export)) Rules 2021.                                                                                                    |  |
| 1.2       | Commencement                                                                                                    |  |
|           | These Rules comes into force on 1 July 2021.                                                                                                    |  |
| 1.3       | Application                                                                                                    |  |
| 1.3(1)    | These Rules shall apply for the purpose of prescribing the form of document required for the purposes of regulation 29(1AAA)(a) of the Regulations, which exempts certain goods and classes of goods from the requirement to be entered under section 89(1) of the Act.                                                                             |  |
|           | Note: These Rules do not preclude an exporter from completing and lodging an export entry in relation to the goods.                                                                                                    |  |
|           | Note: These Rules do not apply to goods covered by regulation<br>29(1AAA)(b) of the Regulations. For those goods refer to the 2021 Chief<br>Executive Direction in relation to regulation 29(1AAA)(b).                                                                                                    |  |
| 1.4       | Interpretation                                                                                                    |  |
| 1.4(1)    | In these Rules, unless the context otherwise requires—                                                                                                    |  |
|           | Act means the Customs and Excise Act 2018                                                                                                    |  |
|           | Regulations means the Customs and Excise Regulations 1996                                                                                                    |  |
|           | <b>Trade Single Window</b> (TSW) means the computer system application<br>jointly managed by Customs and MPI as part of the JBMS that enables<br>parties involved in international trade and transport to submit craft and<br>cargo clearance data that is required by New Zealand border agencies<br>electronically, once, through one entry point |  |
| 1.4(2)    | Unless the context otherwise requires, a term that is used in these Rules and defined in the Act but not defined in these Rules has the meaning given in the Act.                                                                                                    |  |

| Section 2 | Certain goods for export exempt from entry                                                                                                    |  |
|-----------|----------------------------------------------------------------------------------------------------|--|
| 2.1       | Application of regulation 29(1AAA)(a) of the Regulations                                                                                                    |  |
| 2.1(1)    | Goods or classes of goods to which regulation 29(1AAA)(a) apply will be exempted from entry once:                                                                                                    |  |
|           | (a) a person has lodged a Cargo Report (Export) in accordance with the requirements set out in Section 3 of these Rules, and                                                                                                    |  |
|           | (b) the Cargo Report (Export) has been processed by Customs.                                                                                                    |  |
|           | Goods which require a permit, licence or consent                                                                                                    |  |
| 2.1(2)    | Notwithstanding any other requirements for exempting goods from entry, goods which require a permit, licence or consent are not exempt from entry until such permit, licence or consent is lodged with and processed by Customs. |  |
| Section 3 | Manner and form of submitting Cargo Report (Export)                                                                                                    |  |
| 3.1       | Exporter must provide Cargo Report (Export) in way prescribed                                                                                                    |  |

3.1(1) A Cargo Report (Export) must be made electronically via the Trade Single Window using the message format and particulars specified in Schedule 1.

#### 3.2 Notes

3.2(1) Where a prescribed form contains any explanatory or other notes, such notes do not form part of the prescription but are intended to assist the person in the completion of the form.

#### Part 2

#### Schedule 1

## Cargo Report (Export) Requirements – Declaration Electronic (WCO) Message Format

#### **General Requirements**

(a) The contents of the report must be true, correct and complete in every particular.

(b) Declarants who lodge reports through any Customs registered user system must use the unique user identifier (UUI, also known as the PIN) issued to him or her by the Trade Single Window.

(c) The use of the PIN will be the equivalent of the signature of the Declarant.

(d) In this Schedule, the term "electronic format" means an electronic message format made in accordance with the requirements set out in the World Customs Organisation Data Model 3 and the New Zealand Trade Single Window Message Implementation Guidelines for Export Declaration available from Customs.

(e) The requirements for completing a report in the WCO message format via Trade Single Window are set out below.

(f) All fields on an entry must be completed unless stated below.

Note: The particulars set out below relate to both the Trade Single Window (TSW) Online system operated by the New Zealand Customs Service, and commercial or in-house software systems. The titles of the fields and the order in which they appear reflect the TSW Online system, so may differ from the titles and order shown in other systems.

#### Particulars

#### **NEW LODGEMENT**

#### Lodgement

Select "New Lodgement" and "Cargo Report Export".

#### **Transport Mode**

Select from the dropdown in TSW Online, or state Sea ('1') or Air ('4') to indicate how the goods are being transported.

#### Submitter Code and Submitter Name (mandatory)

In TSW Online, select the submitter code from the dropdown. The submitter is either the Carrier or Consolidator/Freight Forwarder/Broker. On selection of the code, TSW populates the submitter name field.

#### SECTION A: DECLARATION FIELD REQUIREMENTS

Note – (mandatory\*) indicates that a field is mandatory in some cases but not all. For example, it may be mandatory for sea exports but not air. Requirements are explained in the text under the heading.

#### Declaration

#### Declarant Code and Declarant Name (mandatory\*)

If the Cargo Report (Export) (CRE) contains write-offs, the declarant's code must be stated. The code is available by applying to Customs for subsequent approval. The name will auto-populate in TSW Online.

#### Sender's Reference Number (mandatory)

This is used to identify your declaration and must be a unique number for this transaction within your system.

#### Method of Communication (mandatory)

The contact method and details of the person completing the report must be stated. Valid options are:

 $\Box$  Cellular phone

🗆 Email

- □ Facsimile
- □ Telephone

#### Craft

The required shipping details will vary depending on which transport mode has been selected by the submitter. For example, where "Air" has been selected the International Maritime Organization (IMO)/Lloyds Number and Voyage Number will not be required.

#### Carrier Code or Carrier Name (mandatory\*)

If the submitter type is 'Carrier', the Carrier code is mandatory. Input the code and click 'Get Details' to auto-fill the carrier name.

\* If the submitter type is Consolidator complete either the Carrier code or Carrier name.

#### Craft Name (mandatory\*)

For consignments to be exported by sea, state the ship's registered name in capital letters. The craft name must be the same as that published on the Customs website list.

#### Voyage Number (mandatory\*)

For consignments to be exported by sea, enter the voyage number for the craft that will transport the consignments from New Zealand. If you don't know the voyage number, contact the carrier.

#### **IMO/Lloyds Number**

The IMO/Lloyds number for sea craft should be entered if known.

#### Flight Number (mandatory\*)

For consignments to be exported by air, state the flight number which will transport the goods from New Zealand. The flight number must conform to the list published on the Customs website.

#### Port of Departure (mandatory)

Select from the dropdown provided in TSW Online, or insert the five character port code set out in the UNECE LOCODE lists (found at https://unece.org/trade/cefact/unlocode-code-list-country-and-territory) for the port from which the craft will finally depart New Zealand.

#### **Date of Departure (mandatory)**

Use the date picker or insert the date on which the craft the CRE relates to leaves its final port in New Zealand. Date format is DD/MM/YYYY.

Note – shipping schedules may be subject to change and consignments may be off-loaded. The person making the report is responsible for making every effort to insert the accurate date of export or to amend the report should the date change.

#### **Additional Information**

#### Remarks

Include any additional information relevant to government agencies. This should be provided as a single string of text with no special characters.

#### Documents

#### **Document Type and Document Reference Number**

For now, you can make reference to any certificates, passports or other documents relevant to the lodgement as required by agencies. Select the type and input an appropriate reference number. Currently the only option is Other Document. In future other options may be added.

#### **Attachment Type and Attachment**

Use this field to physically attach documents relevant to the lodgement, such as permits, packing lists, container quarantine declarations, as required by agencies. Select from the dropdown and attach the document. Currently the only option is Other Document. In future other options may be added for selection.

#### SECTION B: CONSIGNMENT FIELD REQUIREMENTS

Separate consignment details are required for each individual consignment covered by the CRE.

Note 1 – consignment and goods item details are required for empty containers.

Note 2 – up to 9,999 consignments can be listed on a single report.

#### Consignment

#### **Consignment Number**

Consignment number is a sequential number for each consignment, starting with the number '1'. This is auto-filled in TSW Online.

#### **Consignment Value**

This is the total value of the consignment items for this consignment only. Enter the value in New Zealand dollars (NZ\$).

#### Write-Off Request?

Indicate if the consignment is a write-off request. This covers goods that are exempt from the requirement for an entry but require Customs permission for the goods to be loaded for export.

Select No for empty containers.

Note: If the CRE contains an International Transhipment Request this request should be made in accordance with the requirements set out in the Customs (International Transhipment Request) Rules 2020.

#### Port of Loading (mandatory)

Select the port where the goods will be loaded onto the vessel or aircraft that will transport them from New Zealand. If the goods are loaded on board a different vessel or flight for transhipment to the port where they will be loaded on the export vessel or flight, the export vessel name or flight is to be used. For example, if goods are to be loaded on board vessel A at Lyttelton, and transhipped to Auckland for loading aboard vessel B for export, the name and port of loading of vessel B would be used. If not using TSW Online, state the five character port code as set out in the UNECE LOCODE lists (found at https://unece.org/trade/cefact/unlocode-code-list-country-and-territory).

#### Port of Discharge (mandatory)

In TSW Online, select the port, otherwise insert the five character port code set out in the UNECE LOCODE lists (found at https://unece.org/trade/cefact/unlocode-code-list-country-and-territory) for the first overseas port at which the goods are expected to be unloaded from the vessel or flight specified in the 'Vessel/Flight Number' field.

**Note** – where the goods are unloaded at a port for transhipment to another port, the port of discharge is the first port at which the goods are unloaded. For example, if goods are unloaded in Long Beach, California en route to Tilbury, England, the code for Long Beach would be stated as the port of discharge.

#### Location of Goods Code (mandatory\*)

This field is mandatory for air exports, and for sea exports if the location of goods is different from the port of loading. A TSW premises code is entered in this field. This should be a CCA premises code, and refers to the freight forwarder's store, or other premises approved by Customs and MPI to hold export shipments awaiting clearance.

□ For goods exported by air the TSW premises code of the cargo terminal operator/consolidator/freight forwarder premises where the goods are located is required.

 $\Box$  For sea freight shipments, a TSW premises code of the consolidator/freight forwarder must be entered when the location of the shipment is different from the port of loading.

#### **Method of Payment of Freight**

If using TSW Online, select the appropriate method of payment of freight from the dropdown. Otherwise, insert the appropriate code available at the Customs website.

#### **MPI Account Number**

Enter your MPI Account Number

#### Bill

#### **Bill Type (mandatory)**

Select the bill of lading type for the consignment:

 $\Box$  Bill of Lading

- □ Booking Reference
- □ House Way Bill
- □ Master Bill

**Note 1** – where the transport mode is sea, use bill types Master Bill and Bill of Lading/Booking Reference only.

**Note 2** – where the transport mode is air, use bill types Master Bill and House Way Bill/Booking Reference only.

#### **Bill Number (mandatory)**

Insert the serial number of the bill.

For exports by sea, insert the serial number of the bill of lading issued to the exporter for each consignment covered by the CRE. Depending on which party arranged for the freight, this may be issued by the shipping company, consolidator, or freight forwarder.

#### **Handling Instructions**

Any 'Handling Instructions' included are passed to ports or freight forwarders. This should be provided as a single string of text with no special characters.

#### Containers

These fields should only be completed when the consignments are to be exported by sea and one or more of the consignments is packed into a shipping container/s, or are empty containers.

Note – for non-containerised goods being shipped by sea, this field should be left blank.

#### **Only Empties?**

This box should be checked when the consignment contains only empty containers. Check the box, then complete the first row of container information. Once number, size/type and status has been selected, you can then click the 'add' container button located next to the 'Only Empties' check box. This will pre-fill the new container row with an empty status and the same size/type as the previous row. Once you have added all your empty containers you will need to add a consignment item for each container. Selecting 'only empties' reduces the amount of mandatory fields on the consignment items tabs.

#### **Container Status**

If a container number and size/type are input, the status must also be selected. Indicate the status as one of the following:

 $\hfill\square$  'Bulk' – goods shipped in some container types, for example grain shipped in a specialist grain/bulk container.

 $\Box$  'Empty' – an empty container containing no goods, where the container itself is the good being imported. Where the container is being used to transport other goods (ie, as transport equipment) other requirements will apply as set out in the rules.

 $\Box$  'Full load' – only one consignment is packed in the container, and the consignment contains goods for only one consignee.

 $\Box$  'Full, contains multiple LCL consignments' – more than one consignment has been packed into the container. The container contains multiple less-thancontainer load (LCL) consignments that individually do not occupy the full space available in a container. Another name commonly used and synonymous with this definition is FAK (freight all kinds).

□ Attached Equipment

#### **Container/Pallet Number**

For each container state the container/pallet number in which the goods are exported.

#### **Container/Pallet Size/Type**

If a container number is input, the size and type of container/pallet must also be input. In TSW Online, select from the dropdown, otherwise input the equipment size and type descriptions, which are located at UN/EDIFACT 8155.

#### **Attached Equipment**

For each container number, if there is any attached equipment on either the inside or outside of the container, select the type from the dropdown provided. If there is no attached equipment leave this field blank.

#### Seals

Where containers are sealed, for each Container Number, the number of the seal fixed to that container should be stated.

#### Consignor

#### Consignor Code or Consignor Name (mandatory)

Complete either the code or the name and address.

#### Consignee

#### **Consignee Name and Address (mandatory)**

Insert in these fields the full name and address of the overseas consignee of the consignment as shown on the bill of lading or waybill.

#### **Notify Party**

Any 'notify party' stated in the transport document can be entered here. Complete the name and address.

#### **Delivery Destination**

#### Same as Consignee

Select Yes if the goods are being delivered to the consignee; otherwise, select No.

#### **Deliver to Party**

Complete the name and address if the goods are being delivered to someone other than the consignee. The name and address of where the goods are being delivered should be stated.

#### **Delivery Notification**

This notification is in addition to the default delivery notification to the Port/premises where the goods are located. It is an optional field and can be used for an additional party to receive advice of the delivery authority for the CRE. Record the details of the additional notification party.

#### Consolidation

#### Is this consignment a consolidation?

Where the consignment is a consolidation or part of a consolidation, details of the consolidator must be provided.

#### **Consignment Item**

A separate consignment item is required for each:

- $\Box$  consignment number
- $\Box$  different type of goods within the consignment

□ type of packaging in which goods are packaged

 $\Box$  container number.

Note – up to 999 consignment items can be listed per consignment.

#### **Bill Number**

In TSW Online, this will auto-populate.

#### **Consignment Value in NZD**

In TSW Online, this will auto-populate.

#### Write-Off Request?

In TSW Online, this will auto-populate.

#### **Consignment Item Number**

A sequential number for each consignment item, starting with the number '1'. This is auto-filled in TSW Online.

#### **Container Number**

When the report covers consignments to be exported by sea and the goods covered by the item line are an empty shipping container, or are packed in one or more shipping containers, insert the serial number of each shipping container. Pick the container relevant to this item from the drop-down list of the containers included in the consignment. This field will only be visible if containers are added. If you do not select a container number, then you will be required to input packaging details and gross weight details before proceeding.

#### **Cargo Description (mandatory)**

Insert in this field a clear and accurate description in English of the goods covered by the item line.

Note: The description should state the specific nature and type of the goods. It should not be a generic trade description, catalogue number, or the text either of a tariff classification heading, or of a tariff classification that does not accurately describe the particular goods.

#### **Tariff Item**

State the tariff classification of the goods by referring to the tariff number and statistical key code according to the Working Tariff Document of New Zealand. This publication is available on the Customs website (found at

https://www.customs.govt.nz/business/tariffs/working-tariff-document/).

#### Item Value (mandatory\*)

This is only mandatory for write-off consignments. Insert the value, in terms of the currency declared in the field 'Currency code', of the goods covered by the item line. Where the goods are subject to sale, insert the invoice value or the expected sale value, less the cost of international freight and insurance. Where the goods have been purchased in New Zealand, insert the purchase price. Where the goods are not subject to sale or have not been purchased in New Zealand, insert an assessed value for the goods. Where an assessed value is used for saleable commodities, it should reasonably reflect the replacement or insurance value of the goods.

\* Where the item line is for an empty container, leave this field blank.

#### **Currency** (mandatory\*)

This is only mandatory for write-off consignments. Select from the dropdown in TSW Online, or insert the three-character code for the currency in which the goods have been valued.

\* Where the item line is for an empty container, leave this field blank.

#### Types of Packages (mandatory\*)

In TSW Online, select from the list of packages provided in the dropdown. If not using TSW Online, use the relevant package codes available on the Customs website. The full list of Package Type codes are listed under UN/EDIFACT Recommendation 21 Annex V (found at https://unece.org/fileadmin/DAM/cefact/recommendations/rec21/rec21rev4\_ecetrd309.pdf).

For bulk containers the package type must be one of the bulk kind eg 'Bulk, scrap metal'.

\* This is not required for empty containers. Where the item line is for an empty shipping container, leave this field blank.

Note – the most reliable source of the correct number and type of packages is the bill of lading or air waybill.

#### Number of Packages (mandatory\*)

Insert the quantity of each type of package mentioned in the 'Package type' field, except where the package type is bulk.

For bulk containers the package number '1' must be entered.

\* This is not required for empty containers. Where the item line is for an empty shipping container, leave this field blank.

#### Country of Origin (mandatory\*)

This is only mandatory for write-off consignments. Insert the country of produce or manufacture of the goods declared on the detail line, determined according to the provisions of Part 6 of the Customs and Excise Regulations 1996. The country codes are available from UNECE website www.unece.org.

#### Gross Weight Item Level in kg (mandatory\*)

Enter the gross weight of the consignment item. The gross weight must be stated in kilograms and include the packaging but must exclude the transport equipment.

\* Where the item line is for an empty container, leave this field blank.

#### **Identity Type**

Where applicable enter the identity qualifier. Select from the dropdown in TSW Online, or insert the appropriate code. Valid options are:

□ Chassis number

□ Global Trade Item Number (GTIN)

- □ Identification tag
- □ Identification tattoo
- □ Microchip
- □ Registration Number
- $\Box$  Serial number
- $\hfill\square$  Vehicle identification

#### Identity Number (mandatory\*)

Mandatory if an identity qualifier is selected. Insert the relevant identity number.

#### **Other Classification Type**

Enter the relevant classification type:

- □ Harmonised System
- □ United Nations Dangerous Goods List

#### Classification

Enter the relevant dangerous goods or classification number relevant to the consignment item. This is available from the Working Tariff document (found at https://www.customs.govt.nz/business/tariffs/working-tariff-document/).

#### **Unique Consignment Reference (UCR)**

Provide the unique consignment reference if known. This relates to any unique reference number that has been assigned to the consignment and can be used for tracing and verification purposes.

#### SECTION C: SUMMARY

The summary page gives a summary of all consignments from the input on the previous fields and enables the information to be reviewed before the CRE is submitted. If the CRE contains write-off consignments, the declaration is confirmed by input of the declarant's unique user identity PIN. On the summary page each consignment can be reviewed by clicking the pencil icon.

#### **SECTION D: OVERRIDE REQUEST**

This section is only completed where the declaration has been or will be rejected for an error(s) that the declarant knows does not apply, and the permission of a Customs officer has been obtained to override the error(s). In these circumstances, tick the override box, but otherwise leave this field blank. If you indicate an override, you must state the reasons for the override, and the name of the approving Customs officer, in the 'override reasons' field of the entry.

Note: many errors are critical for processing and cannot be overridden. Every attempt should be made to correct errors before requesting override. Sufficient details must be provided to allow an officer to make a decision.

If you copy a lodgement, ensure you delete the override details.